վախի H2i

# Accuracy<sup>2</sup> User Guide

### 1. Measuring a watch with ONEOF Accuracy2

If the watch is equipped with a screw-down system, unlock the crown. Fully wind the watch by turning the crown clockwise.

Place the watch on the sensor. The crown should be placed in the center of the ONEOF logo.

The App detects the presence of the watch and starts its initializing process. The frequency is automatically computed after a few seconds only. The accuracy of the watch is displayed at the top of the screen after 2 to 60s, depending on the time integration chosen in the settings. The measurement will continue unless the watch is removed from the sensor.

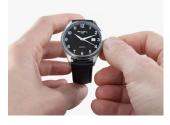

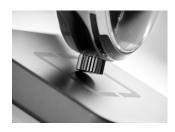

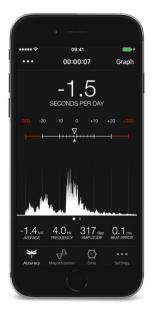

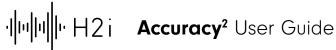

#### 2. The vibrograph chart display

Swipe right to display the "Vibrograf" chart, historically used by watchmakers where each dot represents a tick or a tock over time and formed of two lines.

If the watch tends to run faster, the slopes are positive. If the watch tends to run slower, the slopes are negative. If the watch is perfectly accurate, the chart displays flat lines.

In case the watch has no beat error, the two lines are superimposed. If the beat error is greater than 0.0ms, the lines are spaced. The bigger the beat error, the larger the space between the lines.

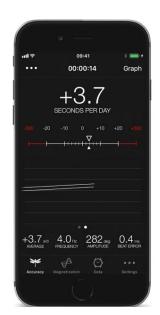

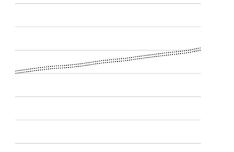

Stable & accurate watch running slightly faster with low beat error. 174.6 

Inaccurate vintage watch or noisy environnement. Increase the integration time for an improved rate stability result.

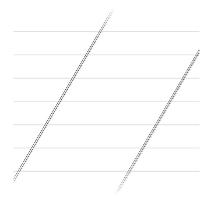

Watch gaining hundreds of seconds per day. Might be magnetized.

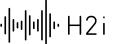

#### 3. Track the results with the cumulative charts

It is often interesting to check how both the accuracy and the amplitude vary over time.

Some particular and natural fluctuations might appear, like the impact of defects in the gear train, the drop of the amplitude during the change date, or more generally the variation of the rate accuracy over the entire power reserve of the watch.

#### Adjusting the sensor sensitivity / gain.

In rare cases, the sensor input gain, or sensitivity, needs to be adjusted in order to improve the measurement stability. It usually happens with very noisy movements, mainly 2.5Hz vintage ones, or when the measurement is done in a noisy environment.

Touch the 3 dots button located on the top navigation bar, then touch the Gain button. A slider appears below the signal escapement. Adjust the gain accordingly in order to obtain the 3 peaks.

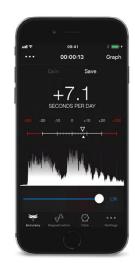

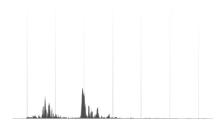

The gain is too low. The rate accuracy may fluctuate and the amplitude may not be computed. Try increasing the gain or change the watch position (crown, back, case...).

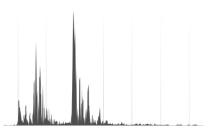

The gain is good. The first and third pulses are sharp enough.

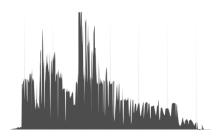

The gain is too high. The rate accuracy may fluctuate and the amplitude may display abnormally high values (> 350°). Try decreasing the gain or change the watch position (crown, back, case...).

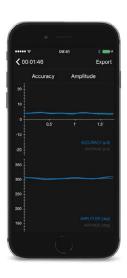

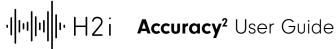

## 5. Save and export the data

You can save all of your results during the measurement in a smart integrated database. Rate accuracy, amplitude, beat error, graphs... Everything you need to track is saved.

With iOS, all your measurements are also automatically saved on iCloud to keep the data available on all your devices.

All the measurement results can be exported in a CSV file format.

You can share your results, save them in the brand new File app available on iOS 11 or process them for a detailed post-treatment with Excel.

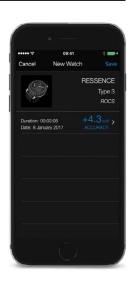

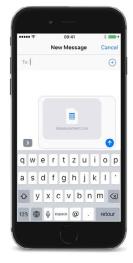

18|11|21 Version N°1.0